## How to view the version numbers of Endpoint Manager platform and clients

## Click 'Settings' > 'Support'

- The support page lists contact details to get help and support for Endpoint Manager through various channels.
- The page also shows the current version of the Endpoint Manager portal and the latest version of communication and security clients available for different operating systems.

## View version information

- Login to Comodo One / Dragon
- Click 'Applications' > 'Endpoint Manager'
- Click 'Settings' > 'Support'

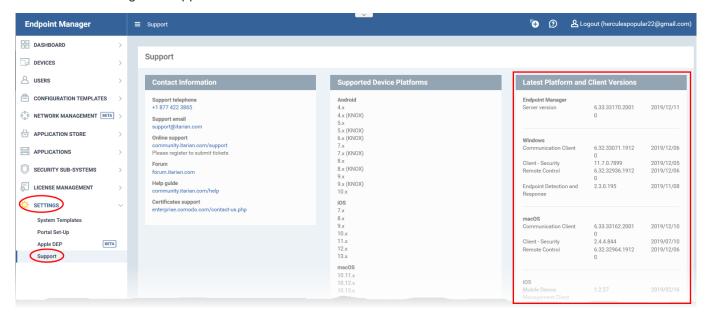

• The 'Latest Comodo Platform and Client Versions' tile at the right shows the version numbers and release date details of the EM platform and the clients of different operating systems.